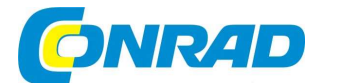

#### **NÁVOD K OBSLUZE**  $\binom{c}{c}$

# Kempingový satelit s přijímačem DB 6 S HD

# **TELESTAR®**

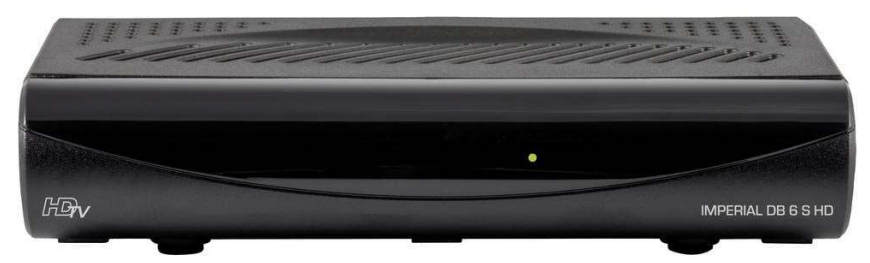

# Obj. č. 256 41 51

#### Vážený zákazníku,

děkujeme Vám za Vaši důvěru a za nákup kempingového satelitního přijímače TELESTAR.

Tento návod k obsluze je nedílnou součástí tohoto výrobku. Obsahuje důležité pokyny k uvedení výrobku do provozu a k jeho obsluze. Jestliže výrobek předáte jiným osobám, dbejte na to, abyste jim odevzdali i tento návod k obsluze.

Ponechejte si tento návod, abyste si jej mohli znovu kdykoliv přečíst.

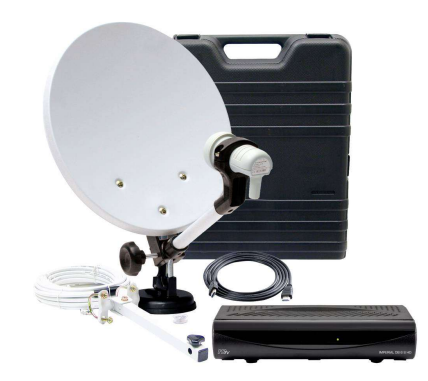

# **IMPERIAL DB 6 S HD**

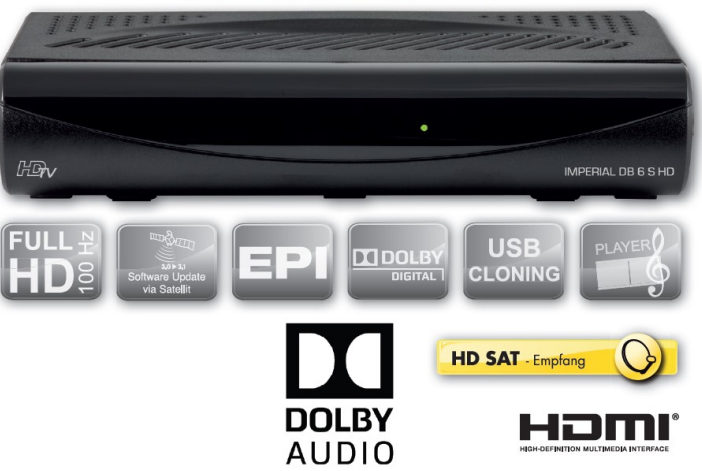

Tento digitální satelitní přijímač je určený pro příjem nekódovaného DVB-S/S2 signálu prostřednictvím satelitní antény.

Systém je vyrobený pod licencí společnosti Dolby Laboratories. Dolby Audio a symbol dvojitého "D" jsou obchodní značkou společnosti Dolby Laboratories.

# Účel použití

Tento výrobek je přijímač audio a video signálu. K příjmu signálu slouží dodávaná satelitní anténa. Zpracovaný signál je přitom možné přenášet například do kompatibilního monitoru, TV nebo jiného audio systému. V případě použití tohoto výrobku k jiným, než uvedeným účelům, hrozí riziko jeho nevratného poškození. Zároveň přitom může dojít k úrazu nebo škodám na majetku. Použití tohoto výrobku je přípustné pouze v rámci suchých prostor uvnitř budov. Tento výrobek je určen výhradně pro soukromé účely. Nehodí se pro komerční ani jiné využití. Použití tohoto systému předpokládá alespoň základní znalost obsluhy a použití spotřební elektroniky tohoto typu.

Výrobce nepřebírá žádnou odpovědnost za škody, ke kterým dojde k v důsledku použití výrobku k jiným, než uvedeným účelům a/nebo v rozporu se všemi pokyny, uvedenými v tomto návodu.

- K provozu tohoto výrobku používejte výhradně originální a dodávané příslušenství.
- Výrobek nikdy nerozebírejte ani se jej nesnažte sami opravovat. Poškozené nebo nefunkční zařízení ponechejte opravit v některém autorizovaném servisu.
- Tento satelitní přijímač nikdy neprovozujte v prostředí s nebezpečím výbuchu (například sklady chemických látek, barev, rozpouštědel, benzínové čerpací stanice a podobně) nebo ovzduší s výskytem prachových částic (například uhelného mouru, dřevěných pilin, mouky ad.).
- Výrobek nikdy nepodrobujte extrémním podmínkám, například dopadům přímých slunečních paprsků, vysoké vlhkosti, působení kapalin, teplotním výkyvům nebo prostředí s otevřeným ohněm.

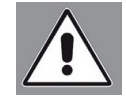

Tento výrobek není určen pro použití osobami (včetně dětí) s omezenými fyzickými, senzorickými nebo duševními schopnostmi (například invalidní senioři, starší lidé) a/nebo s nedostatkem potřebných znalostí a zkušeností.

- Tento výrobek není žádná hračka a nepatří tak do rukou malých dětí. Nikdy nedovolte, aby si s tímto výrobkem mohly děti začít hrát.
- Děti starší 8 let mohou tento výrobek používat pouze pod dohledem starší a odpovědné osoby.
- Nikdy neponechávejte volně ležet obalový materiál. Plastové obaly, fólie a sáčky se mohou stát nebezpečnou hračkou pro děti nebo domácí zvířata.

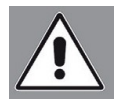

Z důvodů prevence před úrazem po zásahu elektrickým proudem pravidelně kontrolujte stav celého zařízení před každým uvedením do provozu! V případě, že na výrobku zaznamenáte viditelná poškození, nikdy jej dále neuvádějte do provozu!

S opravou viditelně poškozeného nebo nefunkčního zařízení kontaktujte servisní síť společnosti TELESTAR. K napájení tohoto systému používejte výhradně dodávaný síťový adaptér. Výrobek nikdy nerozebírejte ani se jej nesnažte sami opravovat.

V případě, že výrobek přemístíte z chladnějšího prostředí do teplejších prostor, vyčkejte dostatečně dlouhou dobu, než dojde k jeho aklimatizaci. To může v některých případech trvat i několik hodin. Při okamžitém uvedení do provozu hrozí v důsledku vlhkosti, kondenzované uvnitř, k riziko zkratu, požáru nebo úrazu po zásahu elektrickým proudem!

V případě určitých provozních poruch, odpojte na chvíli systém od zdroje napájení. Rádio odpojte od zdroje napájení i v případě, že jej nebudete delší dobu používat. Stejně tak učiňte i za bouřky!

Pakliže dojde k vniknutí vody nebo vlhkosti dovnitř systému, okamžitě jej odpojte od zdroje napájení. Vypněte však předtím příslušný elektrický okruh. Použijte však proto předřazený jistič, pojistku nebo například proudový chránič. Před dalším uvedením do provozu ponechejte systém překontrolovat v autorizovaném servisu.

#### Instalace systému / Příprava před uvedením do provozu

Tento satelitní přijímač připojte prostřednictvím dodávaného síťového zdroje (síťový adaptér) pouze do řádně instalované a uzemněné elektrické zásuvky. Použitou elektrickou zásuvku ponechejte po celou dobu provozu tohoto systému neustále snadno přístupnou.

Nedovolte, aby došlo k extrémnímu ohybu nebo dokonce zalomení napájecího nebo anténního kabelu. Předtím, než tento systém připojíte ke zdroji napájení se však ujistěte o tom, že parametry vaší sítě splňují všechny technické požadavky, uvedené na výrobním štítku, který najdete ve spodní/zadní části systému.

Výrobek nikdy nevystavujte působení přílišné vlhkosti, stříkající vodě ani extrémním teplotám. Za provozu tohoto systému zajistěte vždy jeho dostatečnou ventilaci. Nedovolte, aby mohlo dojít k zablokování ventilačních otvorů v jeho krytu. Na výrobek ani do jeho blízkosti nikdy nepokládejte žádné nádoby s vodou ani jinými kapalinami (například vázy s květinami) ani zdroje otevřeného ohně (zapálené svíčky apod.). V okolí tohoto systému vždy ponechejte dostatečně velký prostor proto, aby mohlo za jeho provozu docházet k chlazení jeho interních elektronických komponentů volným prouděním okolního vzduchu.

Tento satelitní přijímač nikdy neinstalujte do míst s dopadem přímých slunečních paprsků ani v prostorách s výskytem prachu a jiných nečistot.

Poznámka: K napájení dálkového ovladače použijte 2 baterie typu AAA se jmenovitým napětím 1,5 V.

#### Čištění satelitního přijímače

Pokaždé, než budete tento satelitní přijímač čistit, odpojte jej od zdroje napájení. Vytáhněte proto vždy napájecí adaptér z elektrické zásuvky! K čištění povrchu tohoto systému použijte pouze suchý hadřík z mikrovlákna. Jen v případě silnějšího znečištění hadřík jen mírně navlhčete v šetrném mycím prostředku (na bázi mýdla). K čištění tohoto satelitního přijímače nikdy nepoužívejte žádné chemikálie, rozpouštědla ani prostředky pro drhnutí. V opačném případě by mohlo dojít k nevratnému poškození celého systému.

# Rozsah dodávky

Satelitní přijímač TELESTAR Dálkový ovladač Návod k obsluze Záruční list 2 baterie AAA Napájecí zdroj

# Před uvedením do provozu

Do dálkového ovladače vložte dodávané baterie. Při jejich vkládání dbejte na jejich umístění do správné polohy. Všimněte si proto dobře příslušných symbolů pro polaritu "+" a "-" na bateriích a stejně tak i uvnitř bateriové přihrádky. Před zapojením satelitního přijímače se podrobně seznamte se všemi bezpečnostními pokyny v části "Důležitá bezpečnostní opatření". V příslušné části tohoto návodu se dozvíte, jakým způsobem připojíte přijímač k jeho externí jednotce (anténa, LNB) v případě, že se něco změní na venkovní jednotce nebo připojujete do systému jiná zařízení.

V dalších částech návodu najdete pokyny pro obsluhu a nastavení přijímače (například výběr TV programu nebo ovládání výstupní hlasitosti).

Použití menu tzv. "On Screen Display" celkově zjednodušuje ovládání satelitního přijímače a snižuje počet použití tlačítek na dálkovém ovladači. Všechny funkce jsou zobrazeny na obrazovce/monitoru a můžete je ovládat pouze pomocí několika tlačítek. Jednotlivé funkce jsou dostupné v rámci hlavní nabídky "MENU". Aktuálně vybraná funkce je vždy barevně zvýrazněna. Ve spodním řádku jsou "funkční tlačítka" znázorněny pomocí barev: červená, žlutá, zelená a modrá. Tyto barevné pruhy představují různé funkce v rámci jednotlivých nabídek, které se aktivují stiskem tlačítka korespondující<br>barvy ("multifunkční tlačítko") na dálkovém ovladači. "Funkční klávesy" isou k dispozici pouze v případě, že je v příslušném poli uvedena zkratka a možnost použití příslušného barevného tlačítka.

# Popis satelitního přijímače

Přední část

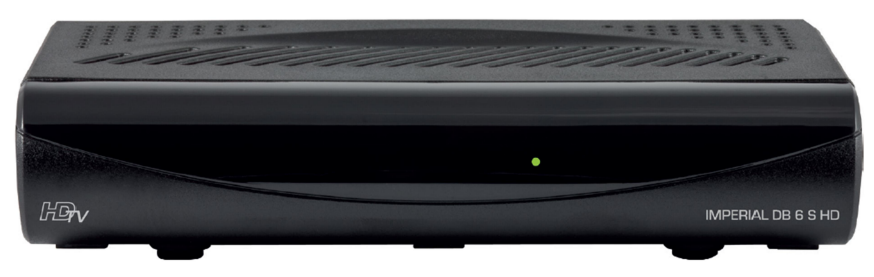

Po připojení přijímače ke zdroji napájení bude v přední části svítit provozní LED kontrolka zelené barvy.

#### Zadní část přijímače

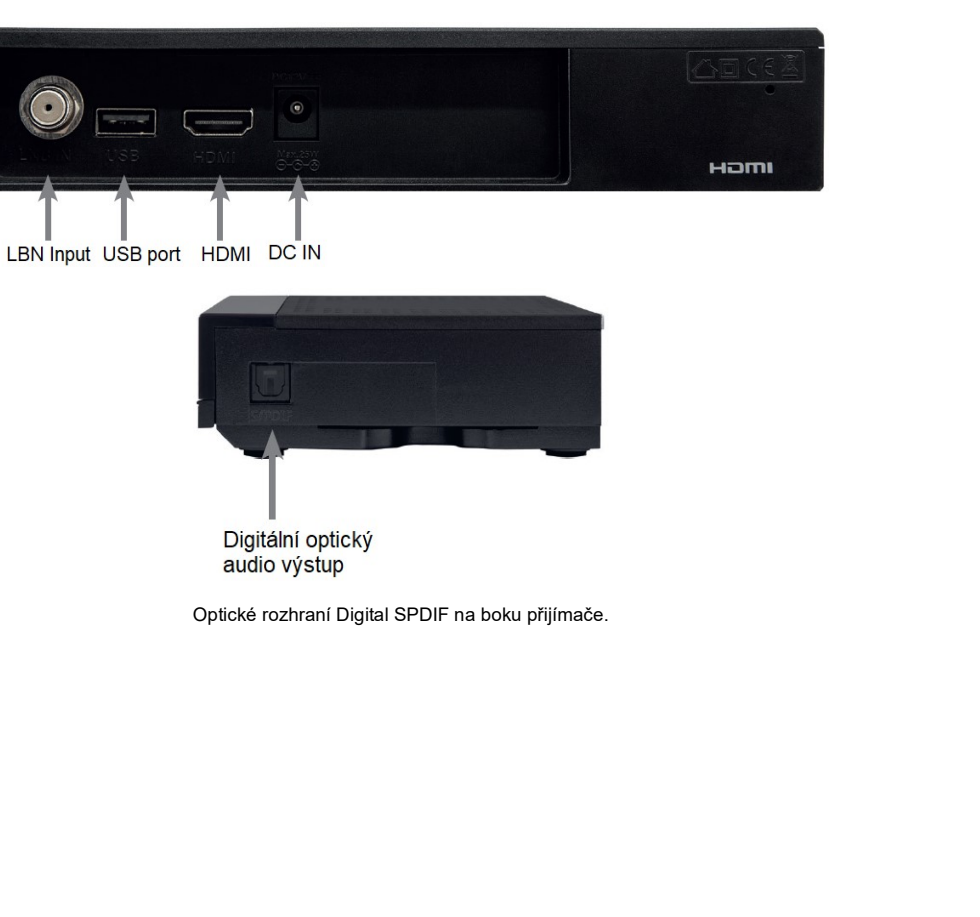

#### Dálkový ovladač

nabídky.

funkce.

rozlišení.

obrazu.

dopředu.  $19 - PLAY$  / PAUSE.

informací.

vypnutí systému.

rozhlasových stanic.

.<br>20 – WWW. Tlačítku žádná funkce.

satelitního přijímače.

8 – STOP. Ukončení

 $10 -$  Další program / směrem nahoru.

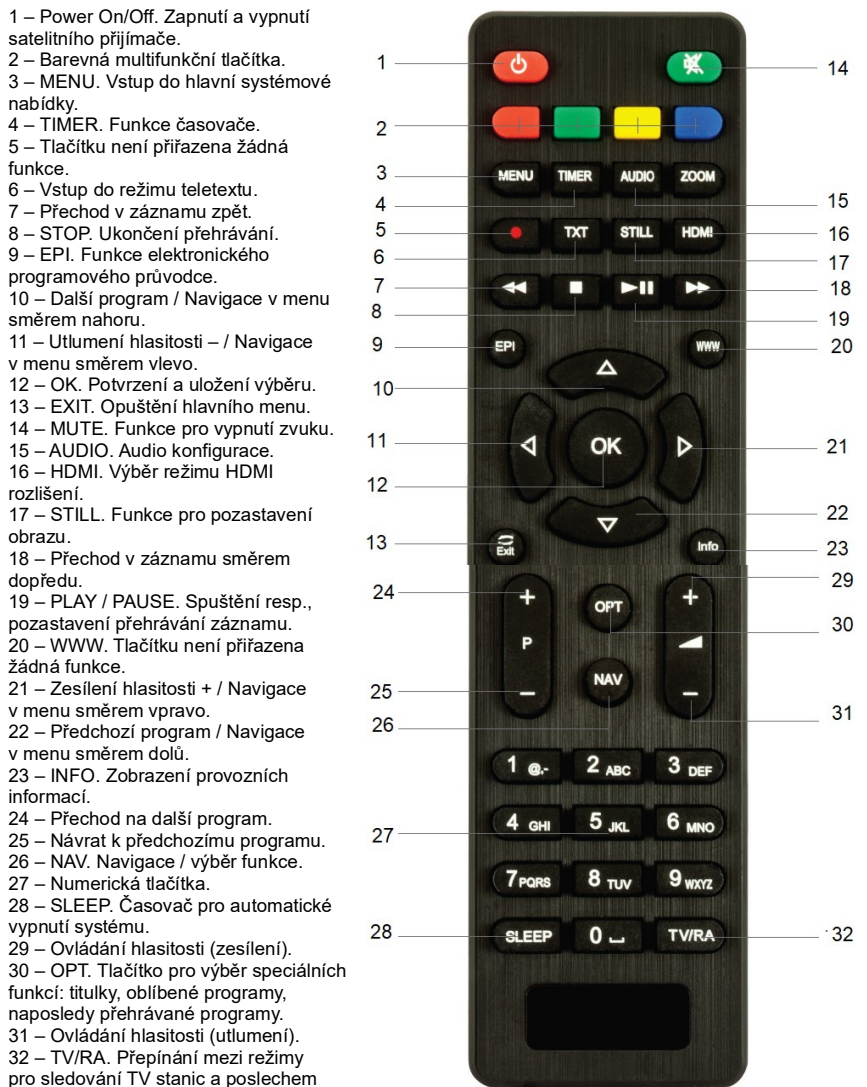

#### Zapojení satelitního přijímače

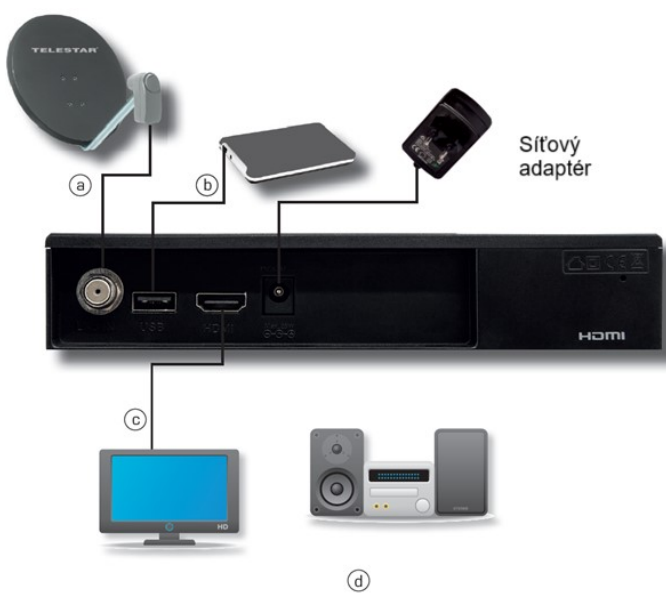

- a) **DVB-S**. Propojte LNB Input digitálního přijímače prostřednictvím koaxiálního kabelu s LNB na anténě.
- b) Připojení externího paměťového úložiště. Do přijímače připojte externí USB paměťové úložiště (například pevný disk). Použijte k tomu vhodný USB kabel. Paměťové médium prostřednictvím USB kabelu připojte do USB portu v zadní části přijímače.

Upozornění! V závislosti na použitém paměťovém médiu musí být některé typy médií napájeny ze zvláštního zdroje. Postupujte přitom však vždy v souladu s pokyny vybraného paměťového média.

Poznámka: U některých paměťových médií USB, zejména u USB flash disků, můžete zaznamenat výrazný rozdíl, pokud jde o rychlost čtení a zápisu dat. Tyto parametry vždy závisí na celkové kvalitě USB zařízení. Používejte proto pouze USB flash disky od renomovaných výrobců s garantovanou rychlostí. Předejte tím různým poruchám během přehrávání. Před použití vybraného média se ujistěte o tom, je paměťové médium naformátováno v datovém formátu FAT 32. Paměťové médium je navíc nutné nejprve inicializovat v satelitním přijímači. Tento registrační proces přitom může trvat až 20 sekund.

c) Připojení satelitního přijímače do TV. Propojte HDMI output na satelitním přijímači s HDMI portem na vašem televizoru. Použijte k tomu pouze vysoce kvalitní HDMI kabel.

### Uvedení do provozu

V souladu se všemi předchozími pokyny, přejděte k zapnutí vašeho satelitního přijímače.

Poznámka: Ujistěte se o tom, že váš televizor je přepnutý do vhodného zdrojového režimu. Proto, abyste mohli přenášet obraz ze satelitního přijímače do vašeho TV, musíte na TV aktivovat příslušný vstup. Použijte proto korespondující tlačítko na dálkovém ovladači. V závislosti na použití konkrétního modelu TV je na dálkovém ovladači, dodávaném k vašemu TV, tlačítko pro výběr zdrojového režimu, označené většinou AV, INPUT nebo SOURCE nebo korespondujícím symbolem, vytištěným na tlačítku.

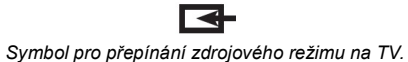

V případě, že takto označené tlačítko na vašem dálkovém ovladači nenajdete, seznamte se podrobně se všemi pokyny, uvedenými v návodu k obsluze, dodávaném spolu s vaším TV nebo kontaktujte nejbližšího kvalifikovaného odborníka.

#### Zapnutí satelitního přijímače

Zapněte váš televizor. Stiskněte proto tlačítko Power On/Off na dálkovém ovladači. Při prvním zapnutí přijímače se na obrazovce objeví průvodce automatickým nastavením "Autoinstall". Tento průvodce vám usnadní proces konfigurace systému digitálního přijímače. Během instalačního procesu potvrďte jednotlivá nastavení stiskem tlačítka OK nebo zeleného multifunkčního tlačítka. Stiskem červeného tlačítka přejdete zpět k předchozímu instalačnímu kroku a můžete tak provést jiný výběr, resp. jiné nastavení. Systém tohoto satelitního přijímače je z výroby nastavený pro příjem signálu ze satelitu ASTRA 19,2° na východní polokouli.

Ujistěte se o tom, že váš TV je zapnutý a přepnutý do korespondujícího zdrojového režimu. Použijte proto příslušné tlačítko na dálkovém ovladači, dodávaném spolu s vaším TV. Přejděte k ladění TV programů. Všechny úspěšně naladěné programy jsou v továrním nastavení tříděny do seznamu v rámci jednotlivých satelitů. Jedná se o pořadí, které koresponduje se standardními zvyklostmi.

Satelitní přijímač zapnete po stisku červeného tlačítka nebo tlačítka Power On/Off na dálkovém ovladači.

#### Jazykové nastavení "Bediensprache"

V úvodním instalačním kroku průvodce automatickým nastavení zobrazí menu pro výběr jazyka menu (OSD Language).

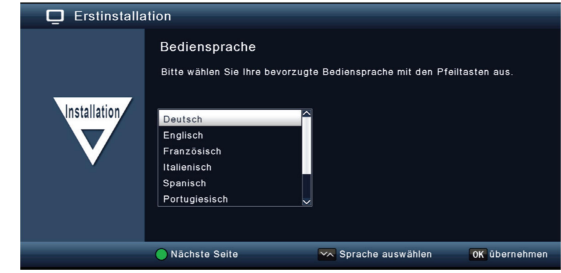

Pomocí navigačních tlačítek na dálkovém ovladači vyberte v seznamu požadovanou jazykovou mutaci. Vlastní výběr potvrďte a uložte stiskem tlačítka OK.

#### Výběr regionu pro příjem signálu "Länderauswahl"

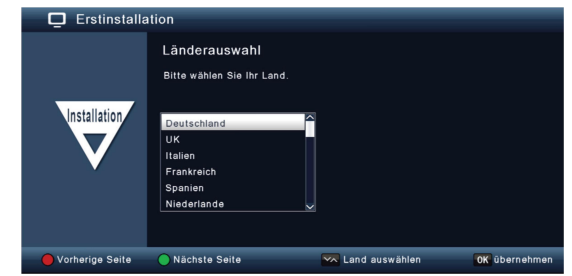

V seznamu vyberte vaší zemi pomocí navigačních tlačítek a stiskem tlačítka OK potvrďte.

#### AV Output

V tomto kroku zvolte způsob, jakým bude přenášen signál z přijímače do vašeho TV.

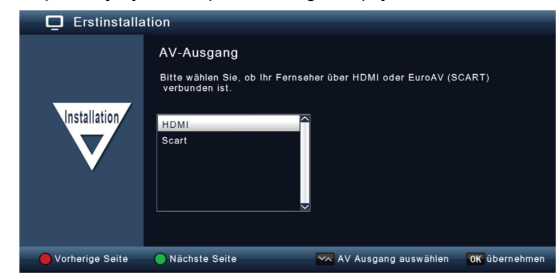

#### Konfigurace antény

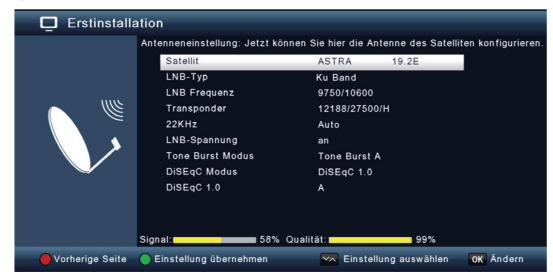

V tomto kroku můžete provést optimalizaci nastavení vašeho přijímače pro použití s vaší satelitní anténou.

Poznámka: Tento satelitní přijímač je z výroby konfigurován pro příjem signálu ze satelitu ASTRA 19,2° prostřednictvím satelitní antény. Toto nastavení by se však mělo měnit pouze v případě, že chcete přijímat signál ze satelitů, které ještě nejsou v systému tohoto přijímače přednastaveny. Obraťte se tak v tomto případě na svého prodejce nebo kontaktujte odborníka v oblasti satelitního příjmu.

V případě optimální úrovně a kvality signálu a situace, kdy můžete sledovat ve vysoké kvalitě některý televizní program, nebude nutné provádět žádné změny v nastavení. V tomto případě stiskněte zelené tlačítko pro uložení nastavení a ukončete tak průvodce instalačním procesem.

#### Struktura hlavního menu

Veškerá nastavení sytému tohoto satelitního přijímače můžete provádět v rámci hlavního menu.

- Do hlavního menu vstoupíte po stisku tlačítka MENU na dálkovém ovladači.
- S použitím navigačních tlačítek ▲ / ▼ / ◄ / ► můžete provádět a měnit různá nastavení.
- Po stisku tlačítka OK potvrdíte / uložíte výběre nebo přejdete do dalšího submenu.
- Stiskem tlačítka MENU přejdete do předchozí úrovně menu.
- Pro opuštění menu nastavení stiskněte tlačítko EXIT.

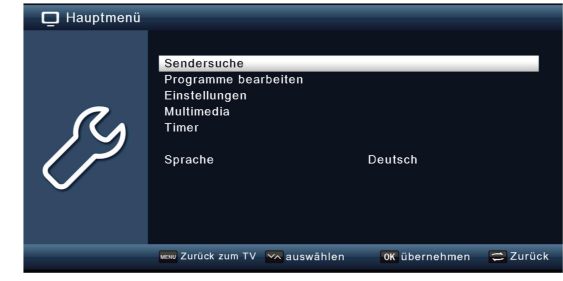

V hlavní nabídce najdete následující položky:

Sendersuche – Vyhledávání TV programů, které doposud nebyly naladěny.<br>Programme bearbeiten – V rámci tohoto menu můžete změnit pořadí uložených TV programů

v závislosti na vybraných kritériích, vybrat TV program při spouštění systému a/nebo ukládat vaše oblíbené programy.

Einstellungen – Nastavení aktuálního času, konfiguraci anténního příjmu, jazyka menu (OSD Language) a nastavení AV výstupního signálu.

Multimedia – Po vstupu do tohoto menu můžete na přijímači přehrávat audio/video signál z<br>z připojeného paměťového USB média.

Timer – Funkce pro automatické vypnutí systému přijímače po uplynutí přednastaveného časového intervalu.

Sprache – Výběr jazyka menu (OSD Language).

# Vyhledávání TV programů

Po instalaci a uvedení vašeho satelitního přijímače do provozu, můžete celý systém volitelně konfigurovat.

#### Automatické ladění

V tomto menu můžete spustit ladění signálu z jednoho nebo několika satelitů. V závislosti na vašem výběru bude systém znovu vyhledávat všechny transpondéry dostupné v rámci příslušného satelitu. Pakliže máte satelitní systém určený pro příjem několika satelitních pozic, je vhodné zvolit vyhledávání všech satelitů.

Poznámka: Tento satelitní přijímač má již z výroby přednastaveny parametry nejběžnějších satelitních systémů a satelitních pozic. Nastavení by se proto mělo měnit pouze v případě, že chcete přijímat nové programy nebo satelitní pozice, které ještě nejsou v systému tohoto přijímače přednastaveny. V případě potřeby se proto obraťte na odborného prodejce nebo kvalifikovaného odborníka.

Stiskněte tlačítko MENU. Přejděte na menu "Suchlauf" a potvrďte stiskem OK. Následně vyberte menu "Automatischer Suchlauf" a potvrďte výběrem OK.

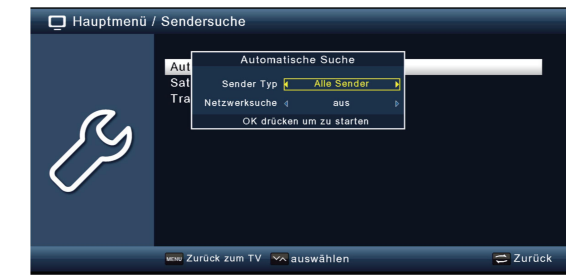

V tomto okně přejděte na "Sender Typ" a vyberte, zda chcete znovu ladit všechny kanály "Alle Sender" nebo pouze volně vysílané kanály. Doporučujeme na tomto přijímači spustit ladění pouze volně vysílaných TV stanic.

V případě, že je v menu pro vyhledávání "Netzwerksuche" nastavena volba "An", bude systém tohoto přijímače vyhledávat frekvence, na kterých vysílají provozovatelé satelitního vysílání.

Stiskněte tlačítka OK spusťte ladění. Tento proces můžete kdykoliv přerušit stiskem tlačítka EXIT. V případě, že hodláte uložit všechny naladěné TV stanice, potvrďte dotaz systému "Ja" při dokončení vyhledávání, popřípadě stiskněte tlačítko EXIT a zrušte tak uložení výsledků ladění.

#### Vyhledávání satelitů

V případě, že váš satelitní systém podporuje možnost příjmu několika satelitních pozic, doporučujeme použít tuto metodu pro vyhledávání. Přejděte na menu "Sendersuche" a potvrďte stiskem tlačítka OK. V poli "Satellit" vyberte pomocí navigačních tlačítek ◄ / ► pozici satelitů, které hodláte vyhledávat.

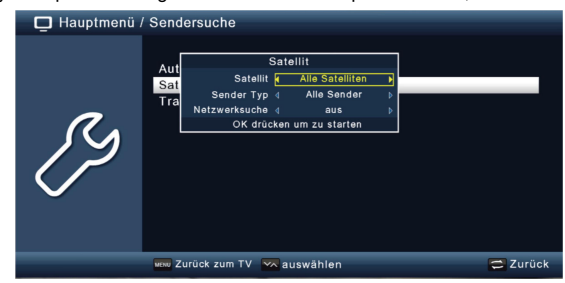

V tomto okně přejděte na "Sender Typ" a vyberte, zda chcete znovu vyhledávat všechny kanály "Alle Sender" nebo pouze volně vysílané kanály. Doporučujeme na tomto přijímači vyhledávat pouze volně vysílané TV stanice. V případě, že je v menu pro vyhledávání. Netzwerksuche" nastavena volba. An" bude systém tohoto přijímače vyhledávat pouze frekvence, na kterých vysílají provozovatelé satelitního vysílání.

Pro spuštění ladění stiskněte tlačítko OK. Výběrem OK znovu potvrďte.

#### Vyhledávání transpondérů

Ladit můžete konkrétní program, jehož přenosové parametry znáte. V tomto menu máte možnost vyhledávat program na známém transpondéru. Přejděte na "Sendersuche" a potvrďte stiskem tlačítka OK. Přejděte do pole "Transpondersuche". V poli "Satellit" vyberte pomocí navigačních tlačítek ◄ / ► pozici satelitu, kterou hodláte vyhledávat.

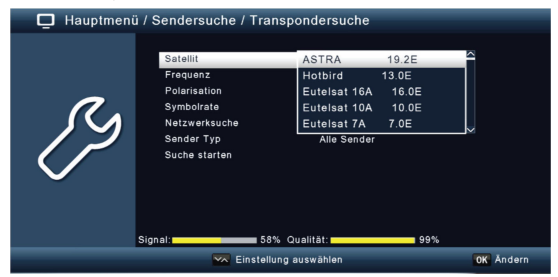

Přejděte na pole "Frequenz" a potvrďte výběrem OK. Vyberte transpondér, který hodláte vyhledávat a potvrďte. Následně přejděte na pole "Polarisation" a znovu potvrďte. Vyberete polarizaci, na které hodláte provádět vyhledávání a potvrďte.

V případě, že je v menu pro vyhledávání "Netzwerksuche" nastavena volba "An", bude systém tohoto přijímače vyhledávat všechny frekvence, na kterých vysílají provozovatelé satelitního vysílání. V poli "Sendertyp" můžete nastavit, zda hodláte prohledávat volně dostupné stanice, nebo všechny stanice "Alle Sender". Doporučujeme vyhledávání zaměřit pouze na volně dostupné stanice. Nyní přejděte na pole "Suche starten" a potvrďte výběrem OK. Proces vyhledávání můžete kdykoliv přerušit výběrem "EXIT". Na konci celého procesu můžete naladěné stanice uložit. Výběrem volby "EXIT" uložení zrušíte. Všechny nově naladěné stanice se budou v seznamu zobrazovat v pořadí jako poslední.

### Editace seznamu stanic

Po vstupu do menu "Programme bearbeiten" můžete provádět různé změny v seznamu TV a rozhlasových stanic. Stanice můžete v rámci seznamu třídit podle požadovaných kritérií a ukládat nové stanice mezi oblíbené "Favoritenlisten".

Stiskněte tlačítko MENU a přejděte na menu "Programme bearbeiten" a výběrem OK potvrďte. Systém tím přejde do další nabídky, která poskytuje následující volby:

Programmverhaltung – Editace v seznamu stanic.

Favoritenlisten bearbeiten – Editace seznamu oblíbených (favoritních) stanic. Einschaltprogramm – Výběr stanice, která se bude spouštět po zapnutí tohoto satelitního přijímače. Alle Programme löschen – Odstranění všech uložených stanic ze seznamu.

#### Programmverhaltung – Editace v seznamu stanic.

Po vstupu do tohoto menu můžete provádět různé změny v seznamu stanic. Například můžete změnit pozici stanice v seznamu, odstranit stanici ze seznamu, přejmenovat stanice nebo zablokovat sledování TV stanice. Stiskněte tlačítko MENU. Přejděte na menu "Programme bearbeiten" a stiskem tlačítka OK potvrďte. Nyní vyberte menu "Programmverwaltung" a znovu potvrďte.

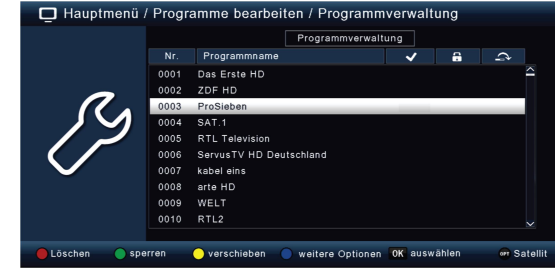

Löschen (Odstranění stanice ze seznamu) – Stiskněte červené tlačítko.

Poznámka: Tímto procesem dojde k odstranění všech uložených stanic ze seznamu! Pro vytvoření nového seznamu stanic bude nezbytné spustit nové ladění "Suchlauf". Naladit nové stanic bude rovněž nezbytné v případě, že uvedete systém tohoto přijímače do továrního nastavení "Werkeinstellungen".

Pomocí navigačních tlačítek ◄ / ► přejděte na program v seznamu, který hodláte odstranit. Stiskněte červené tlačítko. Před odstraněním programu ze seznamu se zobrazí bezpečnostní dotaz.

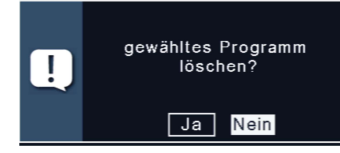

Výběrem volby "Ja" a potvrzením OK dojde k odstranění vybrané stanice ze seznamu.

#### Funkce pro zablokování programu "Programme sperren" (funkce rodičovského zámku)

Při aktivaci této funkce je možné sledovat určitý program pouze po zadání správného přístupového hesla (PIN). Zabráníte tím například dětem ve sledování nevhodných TV programů. Při výběru zablokovaného programu se zobrazí výzva pro zadání 4-místného přístupového kódu. Konfiguraci tohoto hesla provedete v menu "PIN kód".

Přejděte na program, který hodláte zablokovat a stiskněte zelené tlačítko na dálkovém ovladači. V seznamu se vedle vybraného programu zobrazí symbol zeleného zaškrtnutí. Stejným způsobem můžete zablokovat i další pořady v seznamu. Pro uložení nastavení stiskněte tlačítko EXIT.

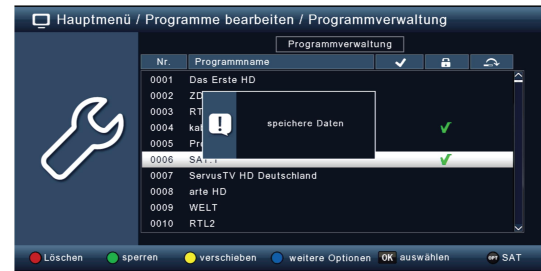

#### Přesun programu na jiné místo v seznamu "Verschieben"

Tato funkce umožňuje přesunout vybraný program v rámci seznamu na jinou pozici. Přejděte na program, který hodláte přesunout a stiskněte žluté tlačítko na dálkovém ovladači. V seznamu se vedle takto vybraného seznamu zobrazí symbol žlutého zaškrtnutí.

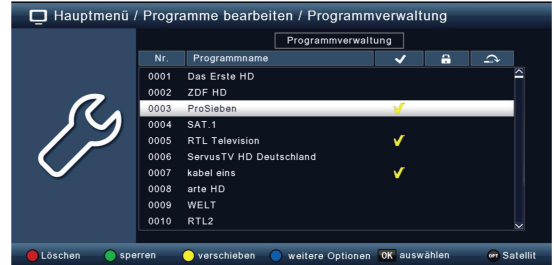

Program nyní přesuňte pomocí navigačních tlačítek ▲ /▼ na vybrané místo v seznamu. Uložení programu do nové pozice poté potvrďte stiskem tlačítka OK.

#### Vynechání programu "Skip"

Při použití této funkce bude vybraný program zcela vynechán při procházení seznamu stanic pomocí navigačních tlačítek. Takto označený program bude možné vybrat a přejít k jeho sledování pouze pomocí přímé numerické volby pořadového čísla stanice, zadané na dálkovém ovladači.

Při náhledu na seznam stanic stiskněte modré tlačítko na dálkovém ovladači. Nyní přejděte v seznamu na vybraný program a stiskněte červené tlačítko.

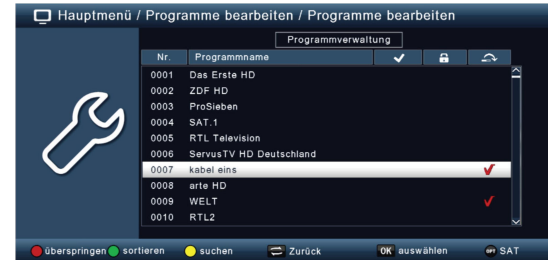

V seznamu se vedle vybrané stanice zobrazí symbol červeného zaškrtnutí. Pro uložení nastavení stiskněte tlačítko EXIT.

#### Seznam oblíbených stanic "Favoritenlisten"

Do interního seznamu můžete uložit několik oblíbených stanic. Jedná se tak o velmi pohodlný a rychlý výběr při přechodu na sledování vaší oblíbené stanice. Vytvořením seznamu oblíbených stanic přitom nedojde k žádným změnám v hlavním seznamu stanic.

Stiskněte tlačítko MENU. Přejděte na menu "Programme bearbeiten" a potvrďte stiskem tlačítka OK. Nyní přejděte na záložku. Favoritenliste bearbeiten" a znovu potvrďte.

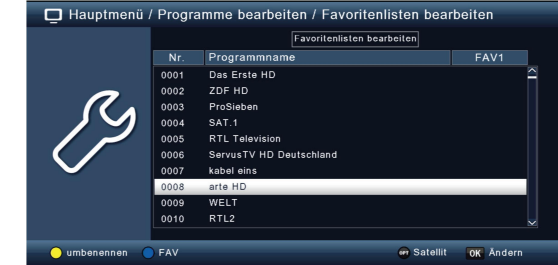

Po přechodu v seznamu na stanici, kterou hodláte uložit mezi oblíbené, stiskněte modré tlačítko na dálkovém ovladači.

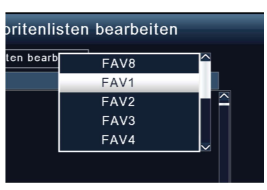

Pro uložení stanice do seznamu oblíbených (například seznam FAV1) stiskněte tlačítko OK.

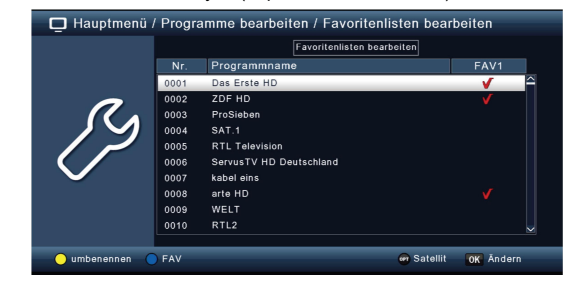

Potvrzení a uložení nastavení potvrďte stiskem tlačítka EXIT.

#### Program pro spouštění systému "Einschaltprogramm"

V tomto menu můžete vybrat program, na který satelitní přijímač přejde vždy při každém spuštění systému z pohotovostního režimu. Po uloženém nastavení přejde přijímač při svém zapnutí vždy na vybraný program.

Stiskněte tlačítko MENU. Přejděte na menu "Programme bearbeiten" a potvrďte stiskem tlačítka OK. Nyní přejděte na "Einschaltprogramm" a znovu potvrďte.

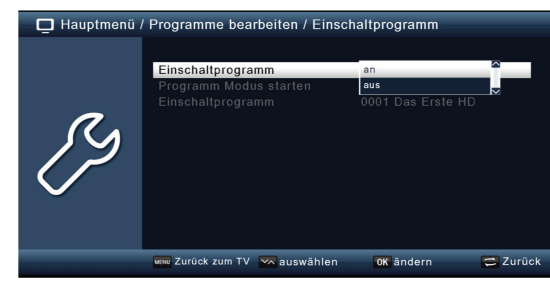

V poli "Einschaltprogramm" aktivujte tuto funkci výběrem volby "An". Přejděte do pole "Programm Modus starten" a vyberte tak buď možnost spouštění TV nebo rozhlasové stanice. V menu "Einschaltprogramm" nyní vyberte konkrétní stanici ze seznamu. Pro uložení nastavení stiskněte tlačítko EXIT.

#### Odstranění všech programů ze seznamu "Alle Programme löschen"

Ze seznamu můžete díky této funkci odstranit všechny uložené programy.

Poznámka: Tímto procesem dojde k odstranění všech uložených stanic ze seznamu! Pro vytvoření nového seznamu stanic bude nezbytné spustit nové ladění "Suchlauf". Naladit nové stanic bude rovněž nezbytné v případě uvedení systému tohoto přijímače do továrního nastavení "Werkeinstellungen".

Stiskněte tlačítko MENU a přejděte na menu "Programme bearbeiten" a potvrďte stiskem tlačítka OK. Vyberte "Alle Programm löschen" a znovu potvrďte.

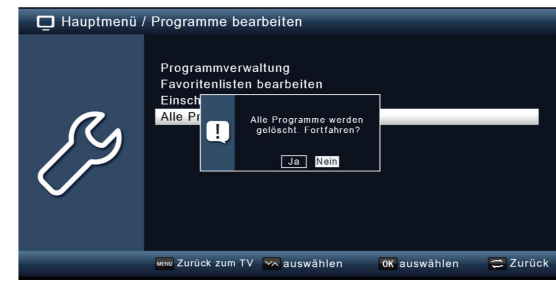

Po zobrazení bezpečnostního dotazu a výběru volby "Ja" dojde k odstranění seznamu všech uložených stanic z interní paměti rádia.

### Nastavení systému

V rámci tohoto menu můžete provádět různá nastavení systému, například nastavení aktuálního času a data, konfiguraci anténního příjmu, vybrat jazyk menu nebo nastavení AV signálu.

#### Aktuální datum a čas

Po vstupu do tohoto menu můžete provádět nastavení aktuálního času a data.

Poznámka: Systém tohoto satelitního přijímače je z výroby nastaven pro automatické nastavení aktuálního času a data a stejně tak i pro automatický příjem anténního signálu. Provádění změn v nastavení data a času tak není zpravidla zapotřebí. V některých případech bude zřejmě nezbytné provést nastavení funkce pro automatický přechod z letního času na zimní (DST).

Stiskněte tlačítko MENU, přejděte na menu "Einstellungen" a potvrďte stiskem tlačítka OK. Vyberte menu "Datum/Zeit" a znovu potvrďte.

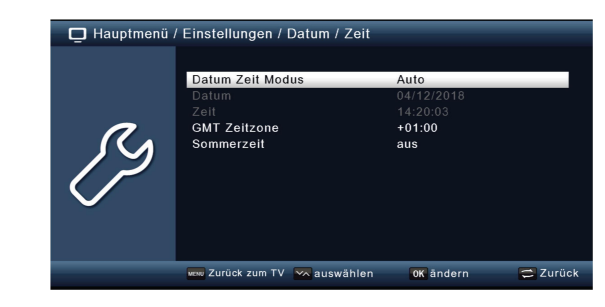

#### Režim pro nastavení aktuálního času a data "Datum Zeit Modus"

V tomto menu můžete systém satelitního přijímače nastavit pro automatický příjem informací o aktuálním čase a datu. Po přechodu na pole "Datum Zeit Modus" stiskněte tlačítko OK. Pomocí navigačních tlačítek ▲ / ▼ poté vyberte režim pro aktualizaci času. Na výběr jsou možnosti "Auto" (automatická aktualizace) nebo "Manuell" (ruční nastavení času a data).

#### Výběr časového pásma "GMT Zeitzone"

Po přechodu do tohoto menu můžete nastavit časový posun v rámci vašeho časového pásma. S použitím navigačních tlačítek ▲ / ▼ vyberte vaše časové pásmo. Nastavení poté potvrďte stiskem tlačítka OK.

Poznámka: Časový posun GMT v rámci světového času pro Německo je +1 hodina.

#### Zimní čas / Letní čas

V poli "Sommerzeit" přepněte letní čas na volbu "An" (zapnuto) nebo "Aus" (vypnuto) v závislosti na aktuálním období.

#### Rodičovský zámek "Kindersicherung"

Systém tohoto přijímače podporuje funkci pro zablokování vybraného TV pořadu pomocí PIN kódu. Díky tomu můžete zamezit dětem sledování nevhodných programů. Konfigurace PIN kódu bude popsána v příslušné části tohoto návodu. Po přepnutí na zablokovaný TV pořad bude k jeho sledování nezbytné zadat správný PIN kód.

Stiskněte tlačítko MENU a přejděte na menu "Einstellungen" a potvrďte stiskem tlačítka OK. Následně přejděte na záložku "Individuell" a znovu potvrďte. Vyberte pole "Kindersicherung" a potvrďte stiskem tlačítka OK. Poté zadejte 4-místný PIN kód. Použijte k tomu numerickou část na dálkovém ovladači. Tovární kód v systému je 0000 (4x číslice nula).

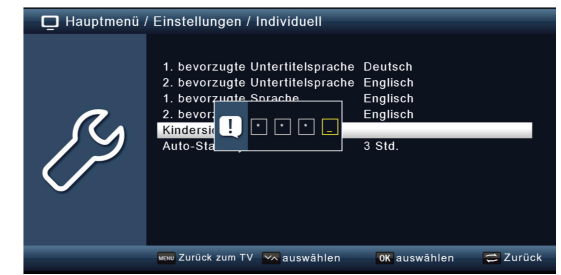

V menu "Systemsperre" můžete rovněž omezit přístup do hlavního menu. Díky této funkci dojde k zamezení například odstranění nebo třídění TV stanic v rámci seznamu.

V menu "Judengdschutz" nastavte požadovanou úroveň ochrany. Zadání určitých číslic představují samotný věk.

V případě, že program není vhodný například pro diváky ve věku do 16 let, je nutné zadat PIN proto, aby bylo možné program sledovat. Upozorňujeme, že tato funkce je dostupná pouze v některých zemích a závisí na informacích poskytovaných provozovatelem vysílání.

Tovární PIN kód je 0000. V menu "PIN ändern" můžete PIN kód změnit. Přejděte na menu "PIN ändern" a stiskem tlačítka OK potvrďte. Nyní zadejte nový PIN kód. Použijte proto numerická tlačítka na dálkovém ovladači. Následně zopakujte zadání stejného kódu. K uložení nového PIN kódu dojde zcela automaticky.

Tip: Poznamenejte si váš nový PIN kód a uschovejte jej na bezpečném místě.

V případě ztráty nebo zapomenutí přístupového PIN kódu již nebude možné používat zablokované funkce! Kontaktujte v takovém případě zákaznické středisko společnosti TELESTAR.

#### Auto-Standy

Dodávaný síťový adaptér splňuje všechny požadavky EU pro napájení systému set-top-box. Na základě těchto požadavků je tak systém tohoto satelitního přijímače nastaven pro automatické vypnutí po 3 hodinách nečinnosti (bez jakéhokoliv zásahu do ovládání hlasitosti / stisku ovládacího tlačítka na dálkovém ovladači nebo přijímači).

Upozornění! Tato funkce je v továrním nastavení na systému aktivována!

Tuto funkci přitom můžete volitelně deaktivovat. Stiskněte tlačítko MENU a přejděte do hlavní systémové nabídky "Einstellungen" a potvrďte stiskem tlačítka OK. Následně přejděte na menu "Individuell" – "Auto-Standby" a znovu potvrďte. Pomocí navigačních tlačítek ◄ / ► tuto funkci buď deaktivujte "Aus" nebo znovu aktivujte výběrem požadovaného intervalu.

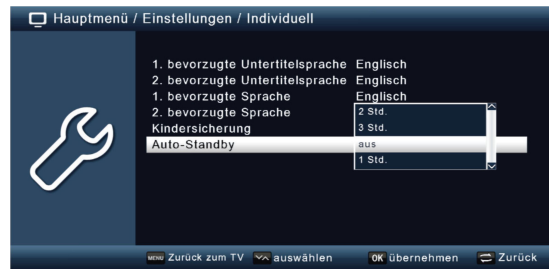

#### Audio-Video nastavení

V tomto menu můžete váš satelitní přijímač přizpůsobit pro sledování TV pořadů na vašem televizoru.

Stiskněte tlačítko MENU a přejděte do menu "Einstellungen" a stiskem tlačítka OK potvrďte. Následně přejděte na "Audio/Video" a znovu potvrďte. V tomto menu můžete měnit rozlišení pro sledování TV pořadů na vašem televizoru.

Přejděte na menu "Auflösung" a potvrďte stiskem tlačítka OK. Pomocí navigačních tlačítek ◄ / ► poté zvolte požadovaný formát.

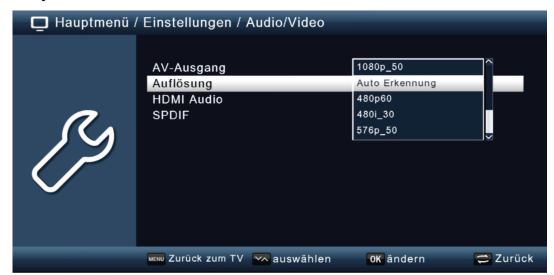

Pro optimální přizpůsobení rozlišení vašemu televizoru zvolte formát v závislosti na parametrech vašeho televizoru. Dbejte proto všech technických informací poskytovaných v příslušné dokumentaci, dodávané spolu s vaším televizorem.

#### SPDIF

V případě, že do tohoto satelitního přijímače připojíte Dolby Surround zesilovač, můžete v systému provádět následující nastavení:

Stiskněte tlačítko MENU. Přejděte do menu "Einstellung" a potvrďte stiskem tlačítka OK. Vyberte menu "SPDIF" a pomocí navigačních tlačítek ◄ / ► / ▼ / ▲ vyberte vhodný formát.

#### Nastavení anténního příjmu

V rámci tohoto menu můžete optimalizovat použitou satelitní anténu v systému tohoto satelitního přijímače.

Vstupte do hlavní systémové nabídky a přejděte do menu "Einstellungen". Pomocí navigačních tlačítek poté vyberte "Antenneneinstellugen" a potvrďte stiskem tlačítka OK.

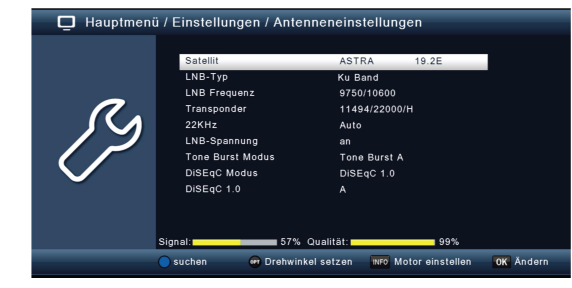

Poznámka: Tento satelitní přijímač je již z výroby konfigurován s parametry nejběžnějších satelitních systémů a satelitních pozic. Nastavení byste proto měli měnit pouze v případě, že hodláte přijímat signál satelitů, které nejsou v systému přednastaveny. Požádejte v takovém případě o radu odborníka v oblasti satelitního příjmu.

V konfiguraci antény můžete nastavit několik následujících parametrů pro satelitní příjem. Je proto zapotřebí znát následující údaje:

Satelit – Pozice satelitu v závislosti na orientaci vaší satelitní antény.

Typ LNB – Typ LNB pro přednastavenou polohu satelitu.

LNB Frequenz – LNB-ZF frekvence pro Lowband. – LNB-ZF frekvence pro Highband.

Transponder – frekvence transpondéru, na kterém bude probíhat ladění.

22 kHz – 22 kHz signál.

LNB Spannung – Nastavení napájecího napětí pro LNB.

Tone Burst Mode - V závislosti na vašem satelitním systému zapněte nebo vypněte režim Ton Burst. DiSEqC – Nastavení pozice DiSEqC.

Pro kontrolu se ve spodní části displeje / monitoru zobrazují informace o kvalitě a síle přijímaného signálu.

#### Satelit

V tomto měnu můžete nastavit pozice satelitů, které můžete přijímat prostřednictvím vašeho satelitního systému. Pomocí navigačních tlačítek ▲ / ▼ přejděte na menu "Satellit" a potvrďte stiskem tlačítka OK. Tím dojde k otevření seznamu se satelity, které můžete vybrat. Použijte proto navigační tlačítka. Výběr satelitu potvrďte stiskem tlačítka OK.

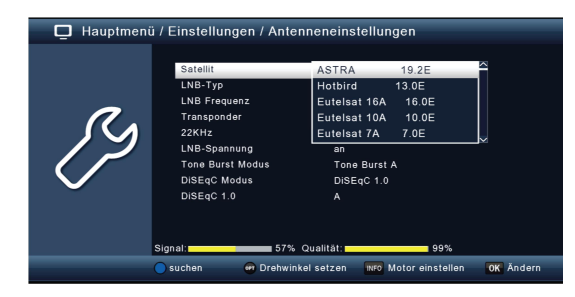

Satelit – Seznam satelitů (například ASTRA 19,2E).

LNB Typ – Výběr typu LNB pro příjem určitého satelitu.

LNB Frequenz – S použitím numerických tlačítek na dálkovém ovladači nastavte specifické LNB frekvence pro High/Low band.

Transponder – Výběr transpondéru, ze kterého bude systém přijímat signál z vybraného satelitu. 22 kHz – V pásmu 22 kHz jsou v satelitních systémech implementovány ovládací příkazy, jako je přepínání Low a High band. S použitím navigačních tlačítek zapněte, vypněte nebo nastavte signál 22 kHz na režim "Auto".

LNB Spannung – Výběr vhodného napájecího zdroje pro použitý LNB.

Tone Burst Mode – Použijte režim Tone Burst Mode v závislosti na připojeném satelitním přijímači. Vhodné nastavení je nutné použít podle použitého satelitního systému a příslušného modulu. DiSEqC – Nastavení pozice satelitu, který je ovládán pomocí DiSEqC. Toto nastavení vždy závisí na konkrétním satelitním přijímači a jeho modulu.

#### Seznam transpondéru / Vyhledávání transpondérů

Vyhledat můžete konkrétní program, jehož přenosové parametry znáte. Do systému tohoto přijímače rovněž můžete uložit i nové transpondéry.

Přejděte do hlavní nabídky a vstupte do menu "Installation". Pomocí navigačních tlačítek poté vyberte "Antenneneinstellungen" a stiskem tlačítka OK potvrďte. Vyberte satelit, který hodláte ladit. Přejděte do pole "Transponder" a stiskněte tlačítko OK. Tím dojde k otevření seznamu transpondérů.

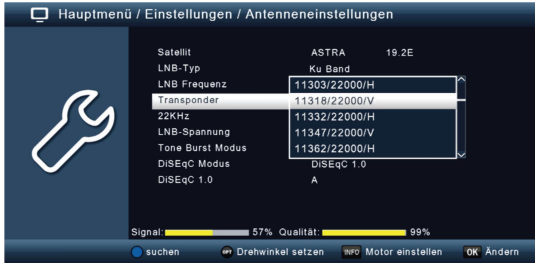

V seznamu vyberte transpondér, který hodláte ladit. Pro spuštění vyhledávání stiskněte modré tlačítko na dálkovém ovladači. V případě, že je v menu "Netzwerksuche" aktivována volba "An", bude systém tohoto přijímače provádět vyhledávání na všech frekvencích poskytovaných provozovatelem satelitního vysílání. Tuto funkci deaktivujte, pakliže hodláte vyhledávat pouze vybrané transpondéry.

V menu "Sendertyp" vyberte, zda hodláte znovu vyhledávat všechny kanály, nebo zda chcete ladit pouze volně dostupné (nekódované) kanály. Doporučujeme na tomto satelitním přijímači vyhledávat pouze nekódované (volně vysílané) TV programy.

Přejděte do pole "Suche starten". Ladění kanálů poté spusťte stiskem tlačítka OK. Pro uložení všech naladěných kanálů na konci tohoto procesu potvrďte volbu "Ja". Zrušení této akce zajistíte po stisku tlačítka EXIT. Všechny úspěšně naladěné kanály se uloží do interního seznamu stanic.

#### Aktualizace software

Pro použití všech nejnovějších funkcí tohoto satelitního přijímače bude nezbytné provádět pravidelnou aktualizaci jeho software. K dispozici je přitom několik metod, které pro aktualizaci software můžete využít.

Aktualizace s použitím USB: Stáhněte si nejnovější ovladače na USB flash disk. Přejděte proto na stránky výrobce www.telestar.de. Stažený soubor poté na disku extrahujte. USB disk s ovladači poté připojte do příslušného portu na satelitním přijímači. Přejděte do hlavní nabídky a menu "Softwareupdate" a vyberte metodu aktualizace přes USB disk "Softwareupdate über USB" a potvrďte stiskem tlačítka OK. Vyberte soubor s aktualizacemi a znovu potvrďte.

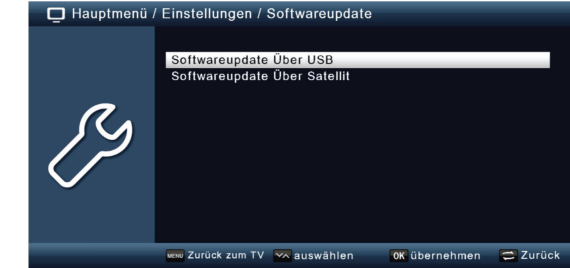

Systém přitom spustí automatickou aktualizaci software. Po dokončení tohoto procesu se systém přijímače automaticky restartuje. Pro aktivaci software přejděte na funkci "Softwareaktualisierung".

Upozornění! Během procesu aktualizace software nikdy neodpojujte USB disk z přijímače! V opačném případě by tak mohlo dojít k nevratnému poškození jeho systému a/nebo ztrátě dat!

Aktualizace prostřednictvím signálu ze satelitu: Software je rovněž možné aktualizovat prostřednictvím přenosu dat ze satelitu. Pro tyto účely je však nezbytné zadat informace o příslušném satelitu a jeho přenosové frekvenci. Vstupte do hlavní nabídky a přejděte do menu "Softwareupdate" a "Softwareupdate über Satellit" a potvrďte stiskem tlačítka OK. Zadat přitom musí všechny následující údaje:

Satelit – ASTRA Frekvence – 12604 Symbolrate – 22000 Polarizace – Horizontální Download PID – 1302 Automatická aktualizace – On

Tyto parametry slouží pouze jako příklad a jsou platné v době vytvoření tohoto návodu k obsluze a mohou se tak již lišit od aktuálních parametrů. Obraťte se na nejbližšího prodejce a požádejte jej o uvedení aktuálních parametrů.

Všechna nastavení můžete změnit přechod na jinou položku pomocí navigačních tlačítek ▲ / ▼. Změnu v nastavení parametrů provedete pomocí navigačních tlačítek ◄ / ►.

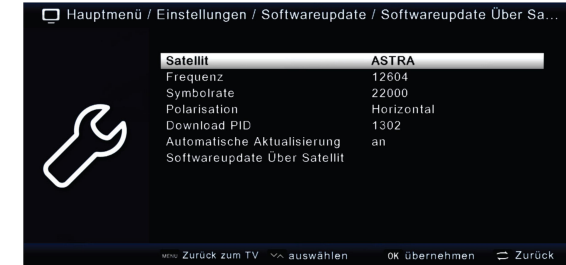

Spuštění procesu aktualizace přejděte na menu "Softwareupdate über Satellit" a potvrďte stiskem tlačítka OK.

# Uvedení do továrního nastavení

Systém tohoto satelitního přijímače můžete uvést do původního (továrního) nastavení. Tuto funkci využijete zejména pro optimalizaci různých funkcí v případě, že jste prováděli určité změny v nastavení systému. Přejděte do hlavní nabídky a menu "Einstellungen" – "Werkeinstellung" a potvrďte stiskem tlačítka OK. Poté bude nezbytné zadat správný 4-místný přístupový PIN kód. Použijte k tomu tlačítka na numerické části dálkového ovladače. Tovární PIN kód je 0000 (4x číslice nula).

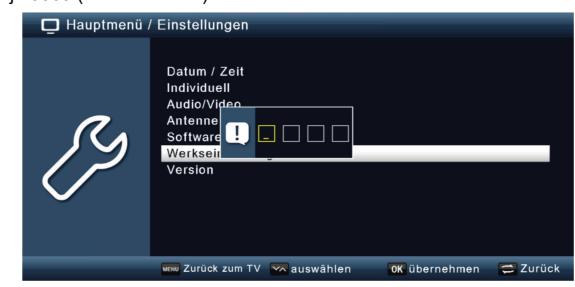

Po zadání správného PIN kódu dojde k uvedení systému do továrního nastavení.

#### Verze software

Po vstupu do menu "Einstellungen" a "Version" můžete zobrazit informace o verzi software, která je aktuálně používaná systémem tohoto přijímače.

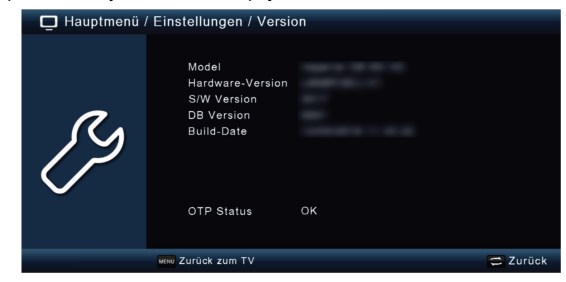

### Multimedia

Tento satelitní přijímač je vybaven USB rozhraním verze 2.0. Do tohoto portu můžete připojit například pevný disk (HDD) nebo USB flash disk s formátem dat FAT 32 a rychlostí 5400 U/min (HDD).

Upozornění! Některé pevné disky bude zřejmě nezbytné použít externí napájecí zdroj. Postupujte přitom podle příslušných pokynů, uvedených v dokumentaci, dodávané u vybraného pevného disku.

U paměťových USB médií, zejména u USB flash disků, existují značné rozdíly v rychlosti čtení a zápisu dat. Doporučujeme proto použití výhradně kvalitních USB flash disků od značkových výrobců s odpovídající vysokou rychlostí a dostatečnou kapacitou pro ukládání dat. Předejdete tím různým provozním poruchám a chybám během nahrávání a přehrávání multimediálního obsahu.

Na tomto satelitním přijímači můžete přehrávat hudbu a video obsah, uložený na externím USB disku. Na USB disk si například můžete uložit váš seznam TV stanic a po uvedení systému do továrního nastavení tento seznam zpět nahrát do přijímače. USB disk rovněž poskytuje možnost pro aktualizaci software po stažení nejnovějších ovladačů na stránkách výrobce www.telestar.de.

#### Film

Přejděte do hlavní nabídky a menu "Multimedia" a "Film". Na připojeném USB disku poté vyberte soubor, který hodláte přehrávat. Spuštění přehrávání filmu zajistíte po stisku tlačítka OK.

![](_page_10_Picture_225.jpeg)

V rámci příslušného menu můžete ovládat přehrávání audio-video souborů.

#### Foto

Přejděte do hlavní nabídky a menu "Multimedia" a "Foto". Na připojeném USB disku poté vyberte soubor, který hodláte otevřít. Zobrazení fotek zajistíte po stisku tlačítka OK.

#### **Music**

Přejděte do hlavní nabídky a menu "Multimedia" a "Music". Na připojeném USB disku poté vyberte hudební soubor, který hodláte přehrávat. Spuštění přehrávání hudby zajistíte po stisku tlačítka OK.

#### Prohlížeč souborů

Po přechodu do menu "Multimedia" a "Dateimanager" můžete získat náhled na obsah připojeného USB disku. V rámci prohlížeče můžete vybraná data například kopírovat, mazat nebo přesouvat.

![](_page_10_Picture_226.jpeg)

Po otevření okna s náhledem na obsah disku můžete provádět i další akce. Ve spodní části se zobrazují korespondující funkce, které vyvoláte po stisku příslušného barevného tlačítka na dálkovém ovladači:

Kopírování – červené tlačítko. Formátování FAT 32 – zelené tlačítko. Formátování NTFS – žluté tlačítko. Informace o disku – modré tlačítko.

Výběr korespondující funkce potvrďte stiskem tlačítka OK.

Upozornění! Formátování dojde k nevratnému odstranění veškerého datového obsahu na disku!

Před spuštěním procesu formátování se na displeji zobrazí bezpečnostní dotaz. Pomocí navigačních tlačítek vyberte požadovanou volbu (Ja = spuštění procesu, Nein = zrušení akce / EXIT).

#### **Timer**

Systém tohoto přijímače můžete naprogramovat proto, aby se v nastaveném čase spustilo nahrávání vybraného TV pořadu. Pro nastavení této funkce jsou k dispozici celkem 2 možnosti:

K dispozici je možnost nastavení prostřednictvím elektronického programového průvodce (EPG). Jedná se o nejrychlejší způsob pro nastavení.

Přejděte do hlavní nabídky a vyberte menu "Timer" a potvrďte stiskem tlačítka OK.

![](_page_11_Picture_332.jpeg)

Na monitoru se zobrazí náhled na seznam s časovači. Vyberte časovač, který hodláte nastavit a stiskněte žluté tlačítko na dálkovém ovladači. Tím dojde k otevření nového okna s možností nastavení jednotlivých parametrů pomocí navigačních tlačítek ◄ / ► / ▲ / ▼.

![](_page_11_Picture_333.jpeg)

Datum – Nastavte datum pro spuštění záznamu.

Programmname – Vyberte TV pořad, který hodláte nahrávat. V poli "Programmname" stiskněte tlačítko ►. V novém okně se přitom otevře TV pořad, který se bude nahrávat. Pro potvrzení stiskněte tlačítko OK.

Startzeit – Vyberte pole "Startzeit" a stiskněte navigační tlačítko ▶ a pomocí numerických tlačítek na dálkovém ovladači nastavte čas pro spuštění záznamu.

Endzeit – Jako první stiskněte navigační tlačítko ► a poté s použitím numerických tlačítek na dálkovém ovladači zadejte čas pro ukončení záznamu.

Modus – V tomto poli můžete vybrat frekvenci spouštění časovače. K dispozici jsou možnosti:

- Einmalig: Spuštění časovače pouze jednou pro nastavený den.
- Täglich: Spouštění časovače každý den.
- Immer: Spouštění časovače ve vybraných dnech.

Typ – Po výběru volby "Einschalten" se systém přijímače zapne v nastaveném čase s vybraným TV pořadem. Při výběru volby "Abschalten" se systém přijímače vypne v nastaveném čase. Při nastavení volby "Senderwechsel" se v nastaveném čase přijímač přepne na vybraný TV pořad.

Nastavení potvrďte stiskem tlačítka OK. Tím dojde k uložení nastavených parametrů a aktivaci časovače.

#### Obsluha přijímače

Poté, co přijímač připojíte prostřednictvím dodávaného napájecího adaptéru ke zdroji, připojíte LNB s vaším televizorem, rozsvítí se v přední části přijímače provozní LED kontrolka červené barvy. Systém přijímače je přitom přepnutý v pohotovostním režimu (Standby).

#### Zapnutí a vypnutí přijímače

Stiskněte tlačítko Power On/Off (Standby) na dálkovém ovladači. Po uplynutí přibližně 10 sekund se systém přijímače uvede do provozu a spustí se s naposledy přehrávaným TV pořadem. Stejným tlačítkem systém přijímače rovněž i vypnete. Po vypnutí se systém přijímače přepne zpět do pohotovostního režimu.

#### Výběr TV kanálu

Na vybraný TV program přejdete pomocí navigačních tlačítek ▲ / ▼ v přední části přijímače nebo na dálkovém ovladači. Na vybraný TV pořad rovněž můžete přejít přímo po zadání čísla kanálu podle pořadí v seznamu. Například po stisku numerického tlačítka "1" na dálkovém ovladači tuner přejde na TV program uložený pod číslem 1 v seznamu stanic. Po stisku tlačítek "1" a "4" systém přijímače přeladí na TV pořad uložený v seznamu stanic pod číslem 14. Při zadávání dvouciferných číslic bude trvat přechod na TV program přibližně 2 sekundy.

Při zadávání jednociferných nebo dvouciferných čísel můžete proces přepnutí na vybraný kanál urychlit stiskem tlačítka OK.

#### Výběr TV pořadu prostřednictvím seznamu

Na váš oblíbený pořad můžete přejít jednoduše i v rámci seznamu stanic. Během sledování TV pořadu stiskněte tlačítko OK. V levé části se přitom zobrazí seznam stanic.

![](_page_11_Figure_26.jpeg)

V seznamu můžete mezi jednotlivými pořady procházet s použitím navigačních tlačítek ▲ / ▼ po jednom řádku. Naopak při použití navigačních tlačítek ◄ / ► můžete procházet v krocích po 8 pořadech v seznamu. Ke sledování vybraného pořadu přejdete po stisku tlačítka OK. Náhled na seznam stanic odstraníte po dalším stisku tlačítka OK nebo EXIT.

Poznámka: Satelitní přijímač může zobrazovat programy pouze v případě, že je satelitní systém navržen pro příjem příslušných satelitů. Standardní satelitní pozice pro příjem většiny německojazyčných programů je pozice satelitu ASTRA 19,2 stupně východně. V případě, že můžete pomocí vašeho satelitního přijímače ladit i jiné satelitní pozice, postupujte podle pokynů uvedených<br>v příslušné části tohoto návodu.

#### Výběr TV programu s použitím rozšířeného seznamu

Pro otevření rozšířeného seznamu programů stiskněte červené tlačítko na dálkovém ovladači. V seznamu mezi jednotlivými programy procházejte pomocí navigačních tlačítek ◄ / ► / ▲ / ▼. K dispozici máte v tomto seznamu možnost provádět další akce, jako je třídění seznamu.

V náhledu na seznam stanic stiskněte červené tlačítko na dálkovém ovladači. Nyní máte možnost třídit seznam stanic v závislosti na konkrétním satelitu. Pro vyvolání seznamu vašich oblíbených stanic stiskněte zelené tlačítko na dálkovém ovladači. Vyhledávání některé stanice můžete začít po stisku žlutého tlačítka na dálkovém ovladači. Zároveň přitom dojde k zobrazení virtuální klávesnice, díky které můžete zadat parametry pro vyhledávání konkrétní stanice. Stiskem modrého tlačítka stanice<br>v seznamu seřadíte podle šifrovacího systému. Pro návrat do režimu sledování TV/rozhlasových stanic stiskněte tlačítko EXIT.

#### Otevření seznamu s oblíbenými stanicemi

Během sledování některého kanálu stiskněte tlačítko OK. Tím dojde k otevření seznamu stanic.

![](_page_12_Picture_2.jpeg)

Stiskněte zelené tlačítko "FAV" na dálkovém ovladači. Pomocí navigačních tlačítek nyní přejděte v seznamu na požadovaný seznam (například "FAV1").

![](_page_12_Figure_4.jpeg)

#### Výběr seznamu potvrďte stiskem tlačítka OK.

![](_page_12_Picture_6.jpeg)

V seznamu oblíbených stanic procházejte s použitím navigačních tlačítek.

#### Infobox

Při každém přechodu na jiný programu se na monitoru krátce zobrazí informační okno s různými provozními informacemi, jako je číslo programového slotu, název stanice, název programu, název následujícího programu. Vyjma toho je možné během toho zobrazit i další informace, jako je teletext, a rovněž i informace o tom, zda jsou k dispozici data EPI (EPG) elektronického programového průvodce. Tento informační box můžete během sledování pořadu kdykoliv znovu vyvolat po stisku tlačítka INFO na dálkovém ovladači. Pro zavření tohoto informačního okna poté stiskněte tlačítko EXIT.

![](_page_12_Picture_235.jpeg)

#### Další informace o vysílání

Stiskněte tlačítko INFO a vyvolejte tak informace o právě sledovaném pořadu. Po opětovném stisku tlačítka INFO získáte doplňující provozní informace o vysílání.

![](_page_12_Picture_236.jpeg)

V případě dostupnosti delšího informačního textu, použijte k jeho procházení funkce navigačních tlačítek ▲ / ▼. Pro návrat ke sledování pořadu jednoduše stiskněte tlačítko EXIT.

#### Ovládání hlasitosti poslechu

Prostřednictvím systému tohoto satelitního přijímače máte možnost regulovat výstupní hlasitost poslechu. Jedná se tak o velmi užitečnou funkci, neboť tak máte k dispozici v rámci jednoho dálkového ovladače všechny nejdůležitější funkce a jen výjimečně tak musíte využít funkce dálkového ovladače, dodávaného s vaším televizorem. Po zapnutí tohoto satelitního přijímače přejde systém na úroveň hlasitosti, která byla použita naposledy před vypnutím přijímače.

Hlasitost poslechu můžete na dálkovém ovladači regulovat s použitím navigačních tlačítek ◄ (útlum) nebo ► (zesílení). Pro okamžité vypnutí zvuku stiskněte tlačítko MUTE na dálkovém ovladači. Opětovným stiskem tohoto tlačítka znovu dojde k obnovení audio výstupu.

#### Přepínání mezi sledováním TV pořadů a poslechem rozhlasových stanic

Proces ladění zahrnuje vyjma možnosti sledování TV pořadů i poslech rozhlasových stanic. Pro přepínání mezi těmito režimy použijte tlačítko TV/RA na dálkovém ovladači. Systém přijímače přitom přepne ze sledování TV pořadu na naposledy naladěnou rozhlasovou stanici. Při dalším stisku tlačítka TV/RA pak systém znovu přepne zpět do režimu sledování TV pořadů. Navigace a správa<br>v režimu poslechu rozhlasových stanic probíhá identicky jako v režimu TV.

#### Dolby Digital (AC3)

Systém tohoto satelitního přijímače umožňuje příjem zvuku Dolby Digital. V případě, že provozovatel vysílání poskytuje zvuk v režimu Dolby Digital Sound (AC3), je možné tento režim aktivovat. Pro přehrávání zvuku Dolby Digital (AC3) postupujte následovně:

Stiskněte tlačítko AUDIO. Na monitoru se přitom zobrazí následující menu.

![](_page_12_Picture_23.jpeg)

V případě, že konkrétní vysílání podporuje AC3, přejděte v seznamu pomocí navigačních tlačítek na použití režimu AC3 a stiskem tlačítka OK potvrďte. Nyní získáte možnost pro sledování a poslech vysílání v kvalitě Dolby Digital Sound.

#### Přechod ke sledování naposledy naladěného programu

Stiskněte tlačítko OPT. Pomocí navigačních tlačítek přejděte v seznamu na volbu "Zuletzt gesehen" a potvrďte stiskem tlačítka OK. Po stisku tlačítka OK se otevře seznam s naposledy sledovanými programy.

![](_page_13_Picture_202.jpeg)

Přejděte v seznamu na vybraný pořad a jeho výběr potvrďte stiskem tlačítka OK.

#### **Teletext**

V případě, že provozovatel vysílání tuto funkci poskytuje, můžete po přechodu na určitou stanici zobrazit informační teletext. Během sledování pořadu stiskněte tlačítko TXT na dálkovém ovladači.

![](_page_13_Picture_6.jpeg)

S použitím numerických tlačítek na dálkovém ovladači zadejte číslo strany teletextu. Po zadání čísla určité stránky systém přijímače po chvíli automaticky přejde na vybranou stranu. V některých případech může přechod na vybranou stránky trvat o něco déle.

Pro přechod na domovskou (výchozí) stranu teletextu zadejte "100". K procházení delšího obsahu a přechod na další stranu použijte navigační tlačítka ▲ / ▼. Pro ukončení režimu teletextu a návrat ke sledování TV pořadu jednoduše stiskněte tlačítko EXIT na dálkovém ovladači.

#### **Titulky**

Většina provozovatelů satelitního vysílání poskytují pro sledování TV pořadů titulky v několika jazykových mutacích. Stiskněte tlačítko OPT a pomocí navigačních tlačítek vyberte volbu "Untertitel" a potvrďte stiskem tlačítka OK. V seznamu dostupných titulků vyberte požadovaný jazyk a potvrďte stiskem tlačítka OK.

![](_page_13_Picture_11.jpeg)

Poznámka: V seznamu se zobrazí pouze jazykové mutace titulků, které do vysílání poskytuje jeho provozovatel.

#### Elektronický programový průvodce EPI (EPG Electronic Programme Guide)

Funkce elektronického programového průvodce poskytuje možnost zobrazení televizního programu a obsahu jednotlivých TV pořadů. Díky tomu tak získáte velmi rychlý přehled o aktuálně sledovaném pořadu a jeho obsahu. Během sledování TV pořadu stiskněte tlačítko EPI na dálkovém ovladači. Na obrazovce se otevře okno s náhledem na televizní program.

![](_page_13_Picture_203.jpeg)

K dispozici jsou informace o názvu právě sledovaného programu a název aktuálního programu. Při přechodu na jinou TV stanici přitom může trvat několik sekund, než dojde k zobrazí informací programového průvodce příslušné stanic. S použitím navigačních tlačítek přejděte na pořad, u kterého hodláte zobrazit podrobnější informace a poté stiskněte tlačítko INFO. Na obrazovce se otevře okno s podrobnými informacemi o vysílání.

![](_page_13_Picture_17.jpeg)

Programový průvodce poskytuje TV přehled o vysílání na dalších 7 dnů. Pro výběr konkrétního data použijte funkci modrého tlačítka (přechod na další den) nebo žlutého tlačítka (předchozí den).

#### Programování záznamu prostřednictvím EPG

Prostřednictvím EPG můžete velmi jednoduše naprogramovat záznam vašeho oblíbeného pořadu nebo filmu. Zároveň je možné v programovém průvodci nastavit připomenutí pro sledování určitého pořadu. Díky této funkci systém přijímače přepne v době začátku vysílání vybraného pořadu na korespondující kanál. Nepřijdete tak o začátek vysílání vašeho oblíbeného pořadu nebo filmu.

Přejděte v seznamu na vybraný pořad, na který systém automaticky přejde na začátku jeho vysílání a spustí jeho nahrávání. Stiskněte červené tlačítko na dálkovém ovladači. Tím došlo k nastavení funkce pro automatické přepnutí na vybraný pořad. Vedle názvu pořadu se přitom zobrazí symbol hodin (viz další obrázek).

![](_page_14_Picture_448.jpeg)

Po dokončení nastavení stiskněte tlačítko EXIT.

#### Časovač Sleeptimer

Systém tohoto přijímače můžete díky této funkci nastavit pro automatické vypnutí po uplynutí předem nastaveného času. Stiskněte tlačítko OP a v seznamu vyberte "Schlaf-Timer" a stiskem tlačítka OK potvrďte.

![](_page_14_Figure_5.jpeg)

Nyní nastavte požadovaný čas (interval), po jehož uplynutí se systém přijímače automaticky vypne. Stiskněte proto opakovaně tlačítko OPT, dokud nedosáhnete požadovaného intervalu.

![](_page_14_Picture_7.jpeg)

Po dokončení nastavení stiskněte tlačítko EXIT.

#### Funkce Zoom

Tato funkce umožňuje zvětšení obrazu v rámci sledování vybraného TV pořadu a lépe tak například přečíst menší text. Stiskněte tlačítko OPT a v seznamu poté vyberte funkci "Zoomen" a potvrďte stiskem tlačítka OK.

![](_page_14_Figure_11.jpeg)

Každým stiskem tlačítka OPT poté zvětšíte obraz v postupných krocích. Pro ukončení funkce "Zoom" poté stiskněte tlačítko EXIT.

#### Uložení seznamu stanic

V případě, že jste upravili seznam stanic v závislosti na vlastních požadavcích, můžete si váš seznam uložit na kompatibilní USB disk a později jej znovu načíst do systému přijímače. Tuto funkci využijete například po uvedení systému přijímače do továrního nastavení.

Do přijímače nejprve připojte vhodný USB disk. Přejděte do hlavní nabídky a vyberte menu "Einstellungen" a "Softwareupdate" a "Softwareupdate über UBS" a potvrďte. Pro uložení seznamu stanic na paměťový USB disk poté stiskněte modré tlačítko na dálkovém ovladači. Tím dojde k uložení seznamu stanic na připojený USB disk v podobě záložního souboru.

#### Načtení seznamu stanic z USB disku do přijímače

V menu "Progmrammlisten" můžete načíst uložené seznamy stanic zpět do systému přijímače. Jako první připojte USB disk se záložním souborem do přijímače. Přejděte do hlavní nabídky a vyberte menu "Einstellungen" a "Softwareupdate" a "Softwareupdate über USB" a stiskem tlačítka OK potvrďte. Otevřete adresář, ve které je uložený záložní soubor se seznamem stanic. Tento soubor bude mít formát .bin. S použitím navigačních tlačítek přejděte na soubor a stiskem tlačítka OK potvrďte. Tím dojde k automatickému načtení souboru se seznamem stanic do systému tohoto přijímače.

Upozornění! Během ukládání nebo načítání obsahu USB disku nikdy tento disk neodpojujte z přijímače. V opačném případě by mohlo dojít k nevratnému poškození disku, přijímače nebo ztrátě dat, uložených na disku!

# Řešení problémů

![](_page_14_Picture_449.jpeg)

# Manipulace s bateriemi a akumulátory

![](_page_15_Picture_1.jpeg)

Nenechávejte baterie (akumulátory) volně ležet. Hrozí nebezpečí, že by je mohly spolknout děti nebo domácí zvířata! V případě spolknutí baterií vyhledejte okamžitě lékaře! Baterie (akumulátory) nepatří do rukou malých dětí! Vyteklé nebo jinak poškozené baterie mohou způsobit poleptání pokožky. V takovémto případě použijte vhodné ochranné rukavice! Dejte pozor nato, že baterie nesmějí být zkratovány, odhazovány do ohně nebo nabíjeny! V takovýchto případech hrozí nebezpečí exploze! Nabíjet můžete pouze akumulátory.

![](_page_15_Picture_3.jpeg)

Vybité baterie (již nepoužitelné akumulátory) jsou zvláštním odpadem a nepatří do domovního odpadu a musí být s nimi zacházeno tak, aby nedocházelo k poškození životního prostředí!

K těmto účelům (k jejich likvidaci) slouží speciální sběrné nádoby v prodejnách s elektrospotřebiči nebo ve sběrných surovinách!

Šetřete životní prostředí!

# Recyklace

Elektronické a elektrické produkty nesmějí být vhazovány do domovních odpadů. Likviduje odpad na konci doby životnosti výrobku přiměřeně podle platných zákonných ustanovení.

-65 dBm až -25 dBm<br>F-konektor

VBER 1/2, 2/3, 3/4, 5/6, 7/8

Šetřete životní prostředí! Přispějte k jeho ochraně!

# Technické údaje

#### DBS-Tuner

Frekvenční rozsah 950 – 2150 MHz DBS-Tuner input F-konektor<br>
In/Out impendance 75 O In/Out impendance Ouput pro 1. ZF: 950 – 2150 MHz (loop through) Demodulace<br>Symbolrate Symbolrate 2 – 45 MBaud/s<br>VBER 1/2 2/3 3/4 5/6

#### Dekódování videa

Video standard PAL / NTSC

#### Audio dekódování

Video komprese MPEG-4,264, MPEG-2 až MP@ML<br>Profil Level MP@HL\_MPEG 4 / AVC MP@HL, MPEG 4 / AVC Aktivní obrazovka 480i, 576i, 576p, 720p, 1080i 16:9, 4:3 LB, 4:3 PS

Audio komprese MPEG-1 @ MPEG-2 Layer I a II<br>Audio mode Dual (main/sub). Stereo Audio mode Dual (main/sub), Stereo 32 kHz, 44,1 kHz, 48 kHz

#### Zdroj napájení LNB

Proud 500 mA, zkratu odolnost LNB napětí vertikální 13 V<br>I NB napětí horizontální 18 V LNB napětí horizontální<br>DiSEqC

22-kHz modulace  $22$  kHz +/- 4 kHz Amplituda 0,6 V +/- 0,2 V<br>Demultiplexing v souladu s ISO 13818-1

### Přehrávání USB médií

Video kodek MPEG 2 / MPEG 4<br>Audio kodek MPFG 1 Laver 2

#### Rozhraní

USB 2.0 Host<br>S/SPDIF 30 SPDIF di

HDMI out 
HD Video / Audio<br>
USB
2.0 Host SPDIF digitální optický

max. 10 W během provozu

MPEG 1 Laver 2

DiSEqC 1.0 a 1.2

v souladu s ISO 13818-1

#### Dálkový ovladač

Systém RC-5, frekvence pro modulaci 36 kHz

#### Zdroj napájení přijímače

Vstup elektrická síť s napětím 100 – 240 V AC 50/60 Hz prostřednictvím dodávaného napájecího adaptéru

max. 0,5 W v pohotovostním režimu (Standby)

![](_page_15_Picture_33.jpeg)

Překlad tohoto návodu zajistila společnost Conrad Electronic Česká republika, s. r. o. Všechna práva vyhrazena. Jakékoliv druhy kopií tohoto návodu, jako např. fotokopie, jsou předmětem souhlasu společnosti Conrad Electronic Česká republika, s. r. o. Návod k použití odpovídá technickému stavu při tisku! Změny vyhrazeny! © Copyright Conrad Electronic Česká republika, s. r. o. REI/08/2023